# Алгоритм заведения новых элементов справочников в товароучетных конфигурациях 1С и создания привязки алкоголя к обычной номенклатуре.

Последние изменения: 2024-03-26

Данную функцию поддерживает «Магазин 15» версии 1.1.1.155 и выше. Также данная функция поддерживается в следующих конфигурациях 1С:

- «1С:Управление торговлей 10.3»
- «1С:Управление производственным предприятием 1.3»
- «1С:Комплексная автоматизация 1.1»
- «Штрих-М: Торговое предприятие 5.2»
- «Штрих-М: Розничная торговля 5.2»
- «Штрих-М: Продуктовый магазин 5.2»
- «Штрих-М: Розничная сеть 5.2»
- «Штрих-М: Магазин 5.2»
- «ДАЛИОН: Управление Магазином 1.2. ПРО»
- «ДАЛИОН: Управление Магазином 1.2. УНО»
- «ДАЛИОН: Управление Магазином 1.2. СЕТЬ»
- «ДАЛИОН: Управление Магазином 1.2. ЛАЙТ»
- «1С: Управление торговлей для Казахстана 2.2»
- «1С: Управление торговым предприятием для Казахстана 2.0»
- 1. Начало работы алгоритма происходит перед заполнением строки табличной части 1С, для того чтобы была возможность после создания новой номенклатуры осуществить поиск и группировку данной строки среди существующих строк табличной части 1С.

```
□ Процедура УТ 10 3 Общий ПередЗаполненемСтрокиТЧ (СтруктураПараметров) Экспорт
     // ищем или создаем новую алкономенклатуру по алкокоду
     УТ 10 3 ДобавлениеНовойАлкоНоменклатуры (СтруктураПараметров) ;
     // создаем новую номенклатуру, если приняли на ТСД неизвестный товар
     УТ 10 3 Создать Новую Номенклатуру (Структура Параметров);
     УТ 10 3 Записать Штрихкод Номенклатуры (Структура Параметров) ;
КонецПроцедуры
```
- 2. Процесс создания новой номенклатуры состоит из следующих шагов:
	- Создание новой алкогольной номенклатуры (только для случаев, когда

исходный документ ТСД — алкогольный (Сбор алкоголя, Поступление алкоголя, Возврат алкоголя, Списание алкоголя)) — возможно только для акцизного (маркируемого) алкоголя. Сперва осуществляется поиск номенклатуры по алкокоду в базе 1С, если не найдена — создается новая номенклатура, а ссылка на неё помещается в строку табличной части 1С.

В Процедура УТ\_10\_3\_ДобавлениеНовойАлкоНоненклатуры (СтруктураПаранетров) Экспорт СтруктураПоискаКлючаСвязи = СтруктураПаранетров. СтруктураПоискаКлючаСвязи; : СтруктураПоискаКлючаСвязи.НетаданныеПриемника.Имя = "Товары" И<br>СтруктураПоискаКлючаСвязи.ТаблицаМЗ.Колонии.Найти ("АлкоКод") <> Неопределено Тогда ТекущаяСтрокаНS — СтруктураПоискаКлючаСаяни, ТаблицаНS [СтруктураПоискаКлючаСаяни, ИндексСтрокиНS] ;<br>АлкоКол — СокрШ(ТекущаяСтрокаНS, АлкоКол) ; CopHoeErascHosas = Справочники, Классификатор<br/>АлкогольнойПродукцииЕТАИС, ПустаяСсылка () ; Если АлкоКод<br/>  $\leq\,$  =" Torna ECAM ЕГАИС Номенклатура = Справочники, КлассификаторАлкогольнойПродукцииЕГАИС, НайтиПоКоду (АлкоКод) ; инаме — поменьшатура — справочники лиссии<br>ЕГАИС Номенилатура — Спр<br/>Номеновая; КомецЕсли; Koneu Ecme Если ЕГАИС\_Номенклатура = CupNoeErascHosas и АлкоКод <> " Тогда Спр<br/>НомЕгансНовая = Справочники, КлассификаторАлкогольнойПродукции<br/>ЕГАИС, Создать Эленент () ; СпрНомЕгансНовая. Код = АлкоКод;<br>СпрНомЕгансНовая. Наименование = "Новая продукция ЕГАИС \* + СокрЛП (ТекудаяСтрокаМS. ИмяНензвестного) + \* \* + АлкоКод; СпрНомЕтемсНовая. ОбменДанными. Загрузка = Истина; CondomErancHosas, Sanacara () ; СтруктураПоискаКлючаСвязи, ДанныеДляЗагрузки\_Строка, АлкогольнаяПродукция = CnpNoeEraиcHosas, Соылка;<br>Сообщить ("Добавлена отсутствующая в справочнике номенклатура ETAMC: """ + CnpHoeEraиcHosas, Наименование + """";; КонецЕсли; КонецЕсли: КонецПроцедуры

Создание товарной номенклатуры — получаем штрихкод неизвестного товара, осуществляем поиск данного штрихкода в базе 1С, если номенклатура не найдена, то создаем новую. Далее, по возможности, заполняем все необходимые реквизиты номенклатуры и создаем базовую единицу измерения. Если неизвестный товар получен из алкогольного документа, то также заполняем алкогольные реквизиты — объем, крепость, производитель, вид продукции. Сохраняем созданную номенклатуру, а ссылку на неё и на базовую единицу измерения помещаем в строку табличной части 1С.

```
В Процедура УТ 10 3 СоздатьНовуюНоменклатуру (СтруктураПараметров)
        СтруктураПомскаКлючаСвязи = СтруктураПаранетров. СтруктураПомскаКлючаСвязил
        HoseascearvoaCounca = Heonpene
         .<br>Если СтруктураПоискаКлочаСвязи. ДанныеДляЗагрузки_Строка. Свойство ("Номенклатура", НоменклатураСсылка) И НЕ ЗначениеЗаполнено (Номенклату)
               ТекужаяСтрокаМS = СтруктураПоискаКлючаСвязи. ТаблюцаМS [СтруктураПоискаКлючаСвязи. ИндексСтрокиМS] :
              Птрихкол = 7 (ЗначениеЗаполнено (ТекупаяСтрокаМS. OcHIK), ТекупаяСтрокаМS. ОсНIK, ТекупаяСтрокаМS. IK) :
              MeranasmeECH = Конф Получить Металание ECH() ;
               \texttt{Cryptyryp} \texttt{AppXp} \texttt{AppXp} \mean.
               \begin{minipage}[t]{0.03\textwidth} \begin{minipage}[t]{0.03\textwidth} \begin{minipage}[t]{0.03\textwidth} \begin{minipage}[t]{0.03\textwidth} \begin{minipage}[t]{0.03\textwidth} \begin{minipage}[t]{0.03\textwidth} \begin{minipage}[t]{0.03\textwidth} \begin{minipage}[t]{0.03\textwidth} \begin{minipage}[t]{0.03\textwidth} \begin{minipage}[t]{0.03\textwidth} \begin{minipage}[t]{0.03\textwidth} \begin{minipage}[t]{0.03\textwidth} \begin{minipage}[t]{0.03\textНоменикатураОбъект = Справочники (Металаннае RCK, Rosenunaeypa, ResCmasoungea) . Создать Элемент (1)
               STOARHOPONE = (ТенуцаяСтрокаМS, Владелец (), Колонки, Найти ("Анко") <> Неопределено И ТекудаяСтрокаМS, Алко) ;<br>STOARHORMANSARKOPONE = (ТенуцаяСтрокаМS, Владелец (), Колонки, Найти ("АлкоМарк") <> Неопределено И ТенудаяСт
               Ecss Spokasorome Tory
                      НоменнлатураОбъект. Алиогольная Продукция = Текущая СтронаМS. Алио;
                     {\tt Eoms}Структура<br>Поиска<br/>КлючаСвязи, ДанныеДляЗагрузки, Строка, Свойство ("Алкогольная<br>Продукция") <br/>И Эначение<br>Заполнено (Структура<br>Поиска<br>Ключа<br/>Стрик, ДанныеДляЗагрузки, Строка, Алкогольная<br>Продукция) Тогда
                            АлиогольнаяПролукция
                                                                                                             - СтруктураПоискаКлючаСании. ДанныеДлиЗатрузки Строка. АлкогольнаяПродукция;
                             Производитель ИнпортерАлюзгольнойПродукции = 7 (Завчение Заполнено (Алюзгольмал Продукция, Производитель), Алюзгольмал Продукция, 1
                                   и ЗначениеЗаполнено (ПроизводительИнпортерАлкогольнойПродукции) - Тогда<br>- НоменклатураОбъект, ПроизводительИнпортерАлкогольнойПродукции = - РегистраСведений, СоответствиеОртанизацийЕТАИС, Получить (1
                            ECUM
                             KoneuE
```
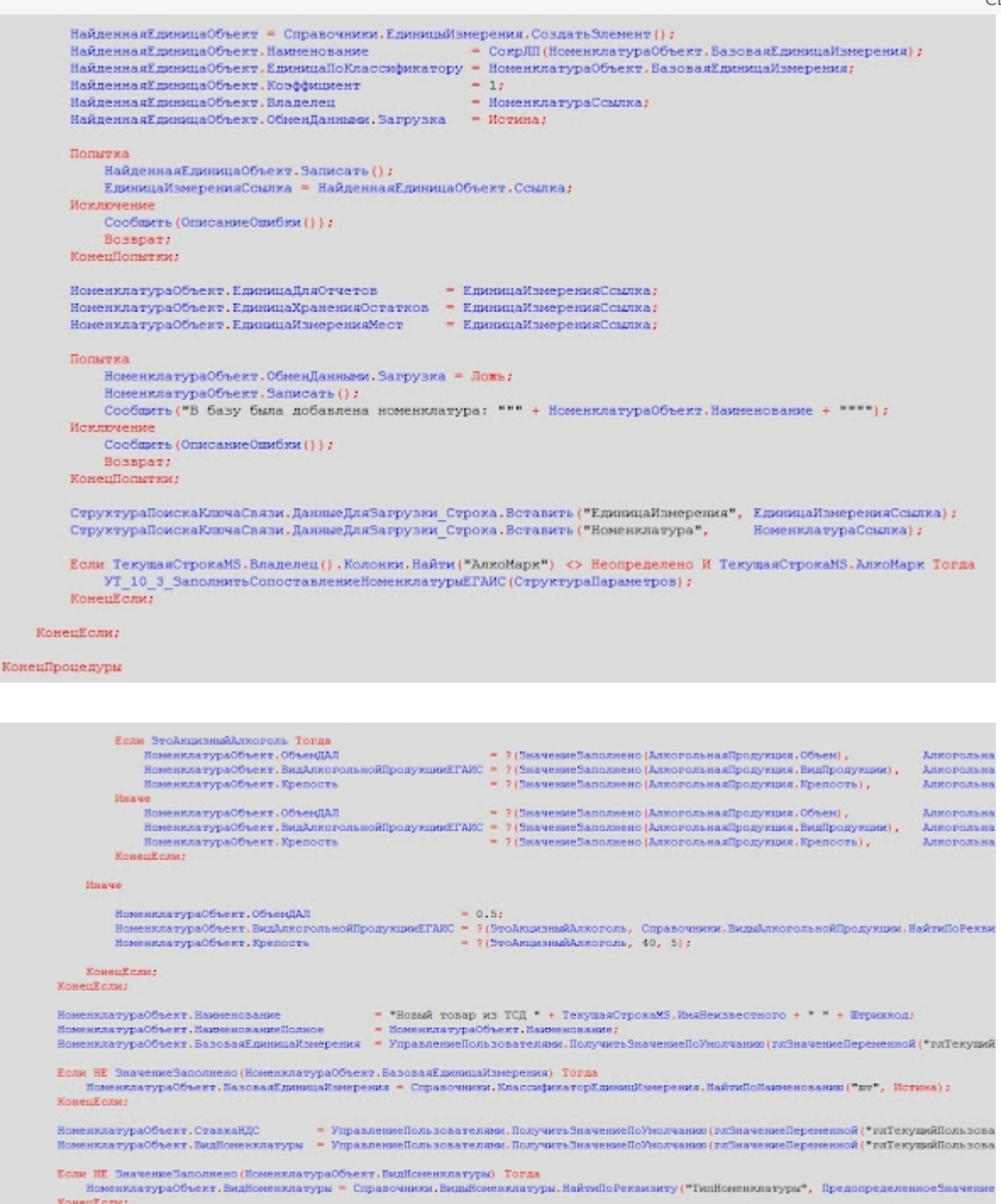

- КонецЕсли; Попытка номиклатураОбъект.ОбменДаннами.Загрузка = Истина;<br>НоменклатураОбъект.Эаписать ();<br>НоменклатураОбъект.Эаписать (); <u>Исключение</u> Coofeners (OmecasseOmeSex()); Bosspar КонецПольски;
- Если неизвестный товар является акцизным алкоголем, то создаем сопоставление между товарной и алкогольной номенклатурой в соответствующем регистре сведений.

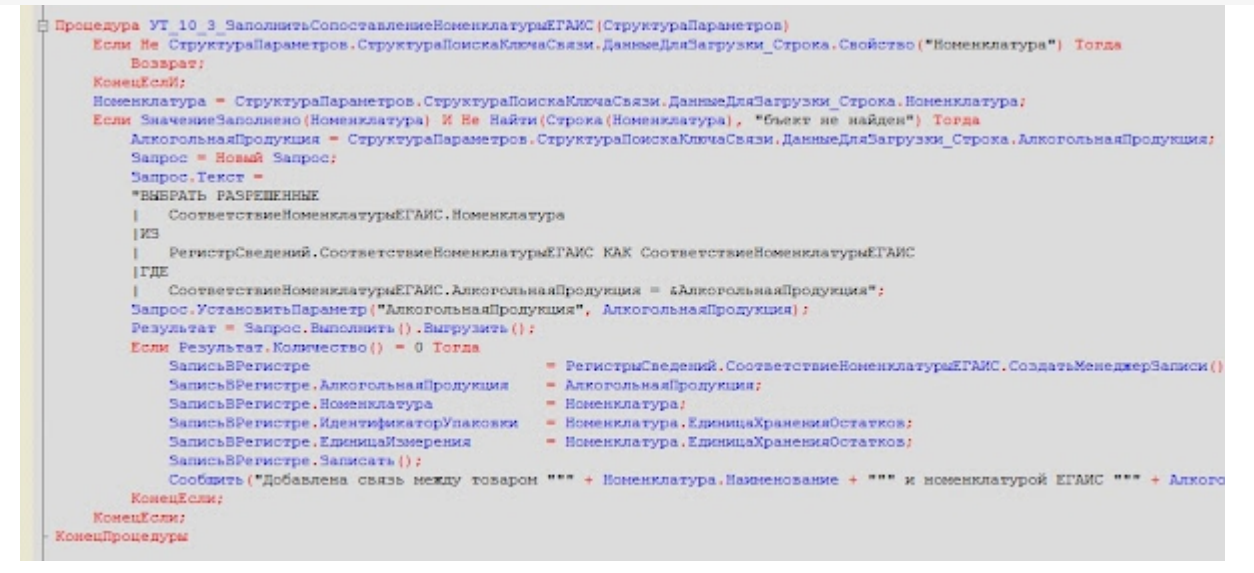

Ищем штрихкод неизвестного товара в базе 1С. Если штрихкод не найден и не является алкокодом, тогда записываем данный штрихкод в базу для номенклатуры, единицы измерения, характеристики и других реквизитов, полученных из строки табличной части 1С.

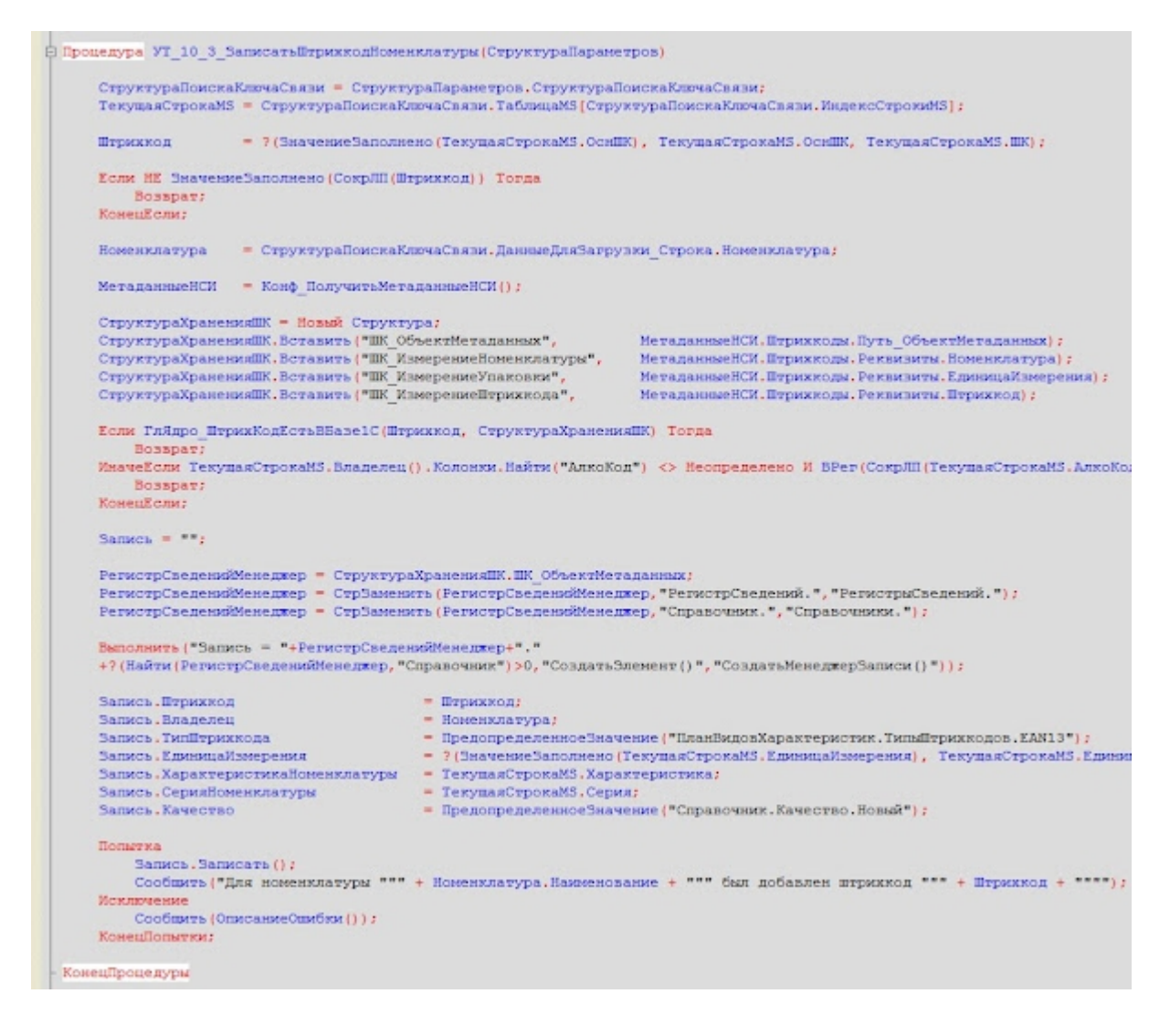

При последующих загрузках данной номенклатуры она будет найдена по штрихкоду и алкокоду и не будет заново создаваться в базе.

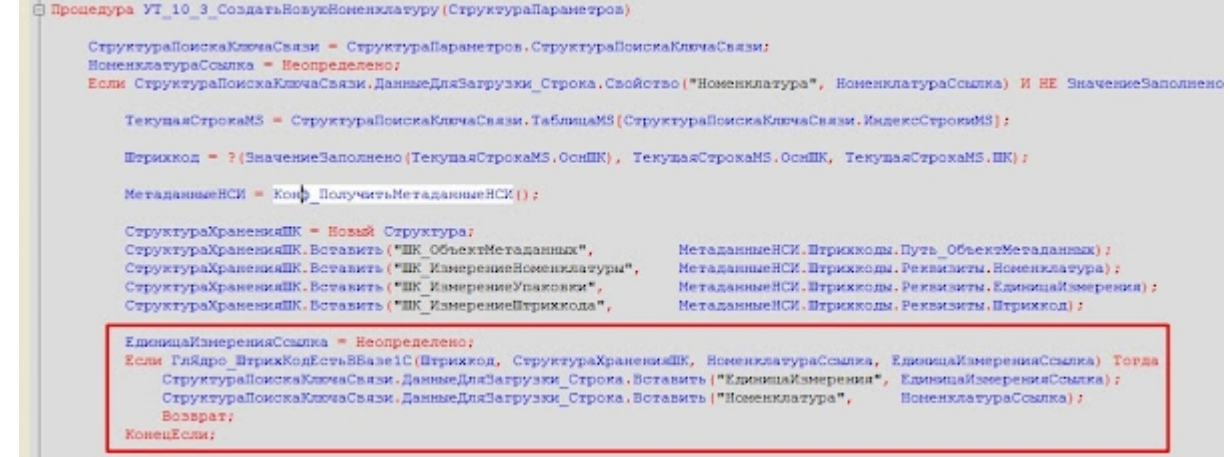

- 3. Проверим алгоритм на практике. Сперва примем неалкогольную номенклатуру (т.е. неалкогольным документом, например «Поступление»):
	- 1. Сканируем отсутствующий штрихкод.

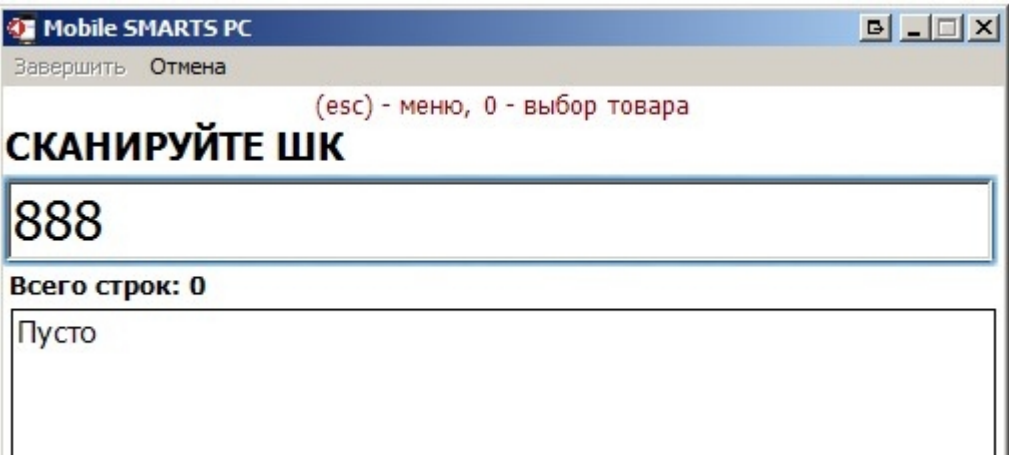

2. Принимаем товар как неизвестный.

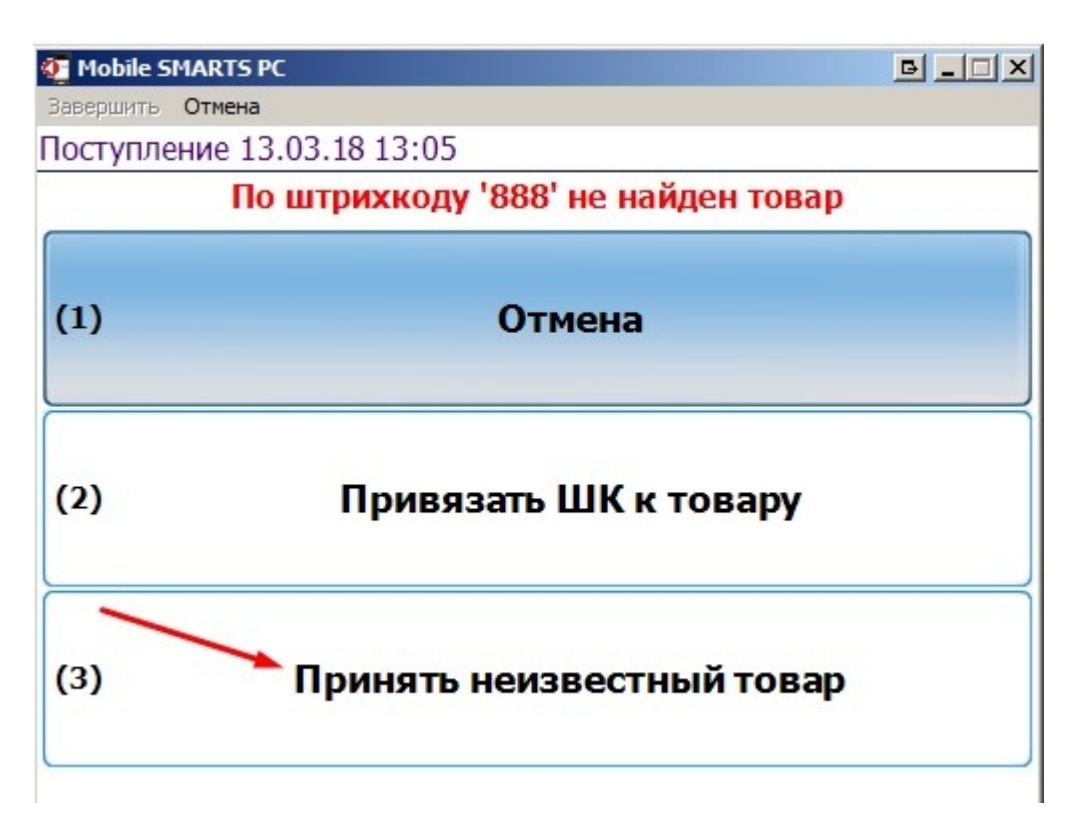

3. Вводим наименование, количество, завершаем документ.

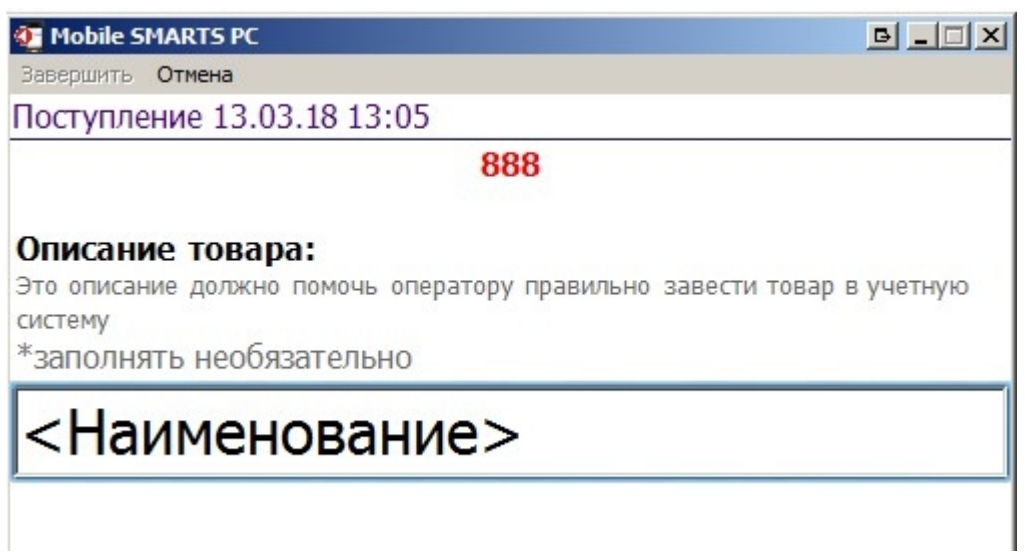

4. После загрузки документа с неизвестным товаром в базе появился новый элемент номенклатуры и к нему была добавлена базовая единица измерения.

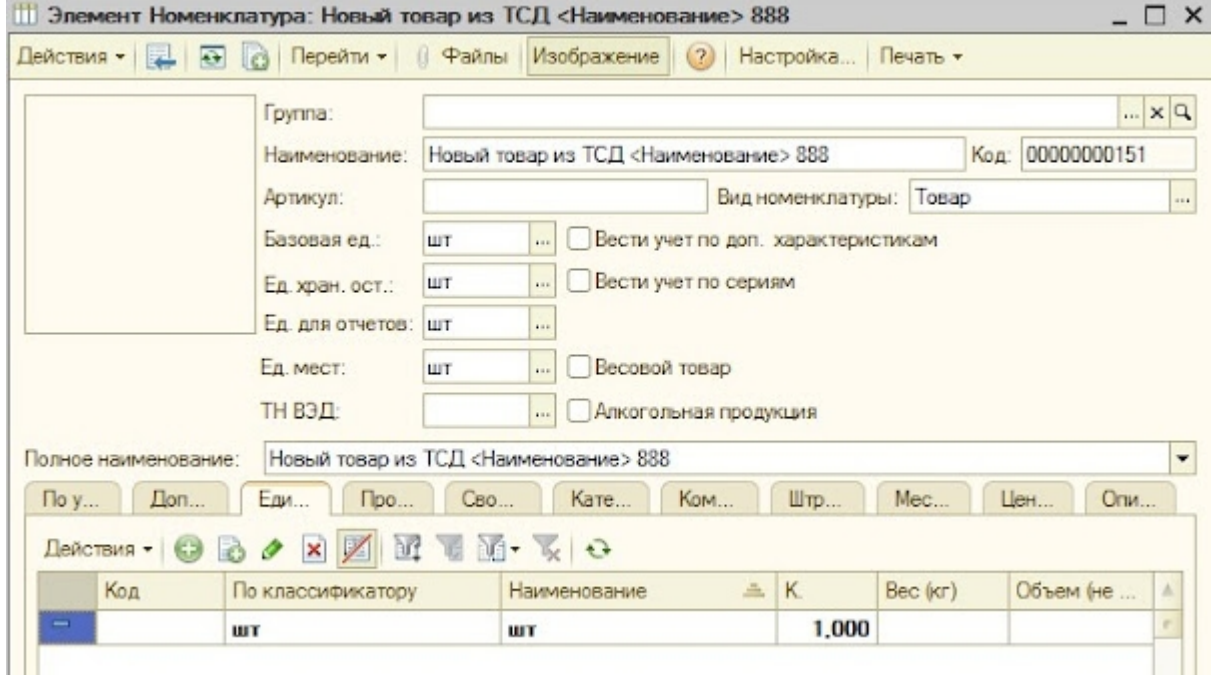

5. Для новой номенклатуры был добавлен штрихкод в регистр сведений «Штрихкоды», а также в окно сообщений были добавлены сообщения о добавлении новой номенклатуры и её штрихкода.

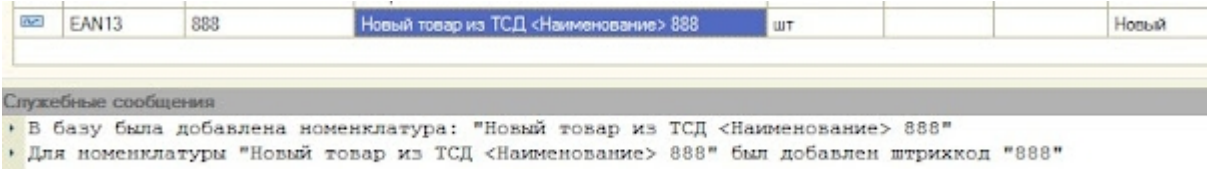

4. Далее осуществим приемку неизвестного немаркируемого алкоголя документом «Сбор алкоголя»:

1. Вводим штрихкод, отсутствующий в базе 1С

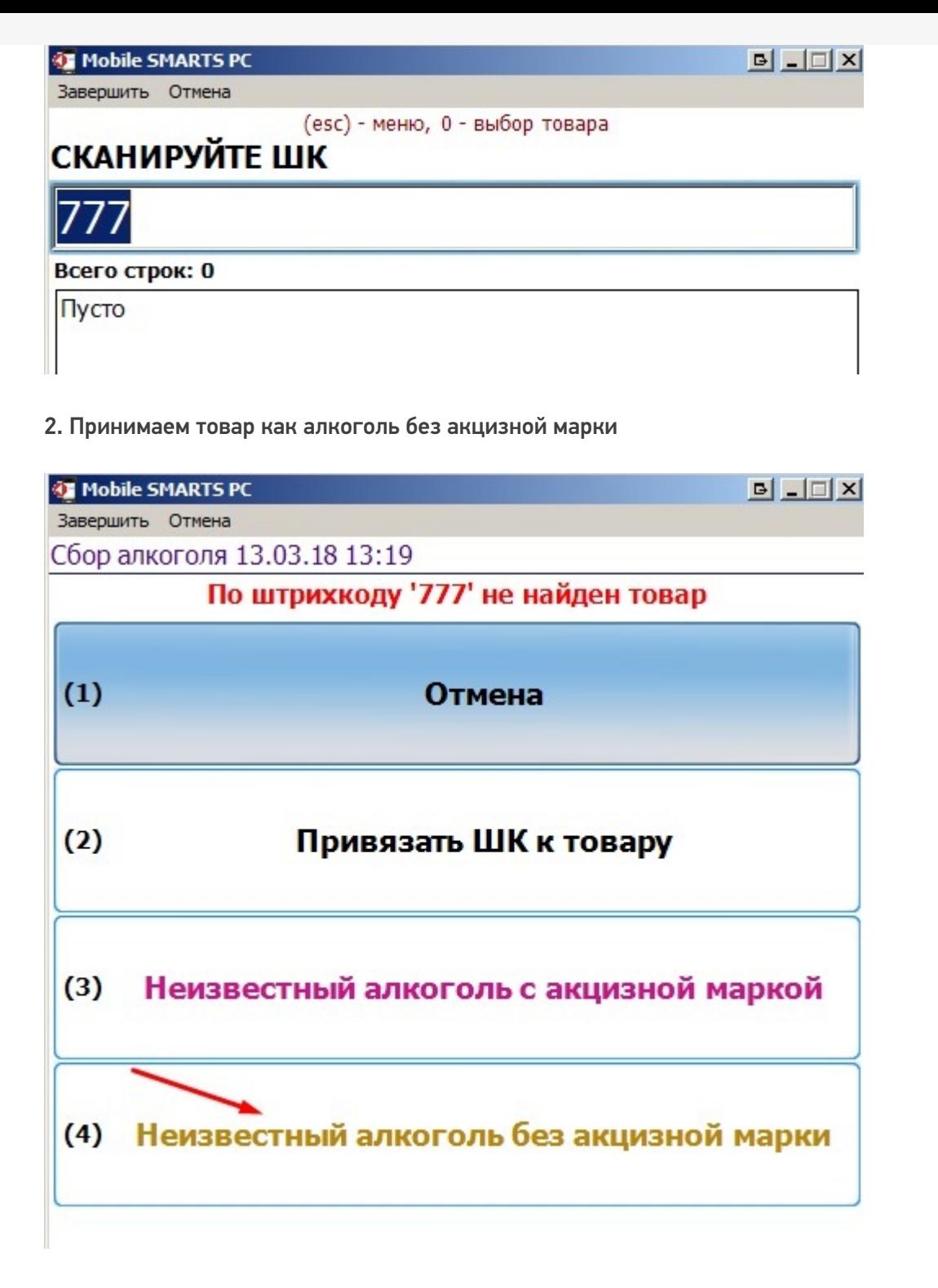

## 3. Вводим наименование, количество, завершаем документ

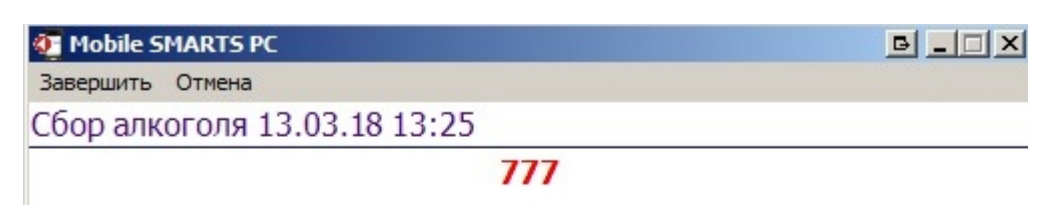

## Описание товара:

Это описание должно помочь оператору правильно завести товар в учетную систему \*заполнять необязательно

<Немаркируемый алкоголь>

4. После загрузки документа с неизвестным товаром в базе создался новый товар, его штрихкод и его единица измерения, но уже с заполненными алкогольными полями

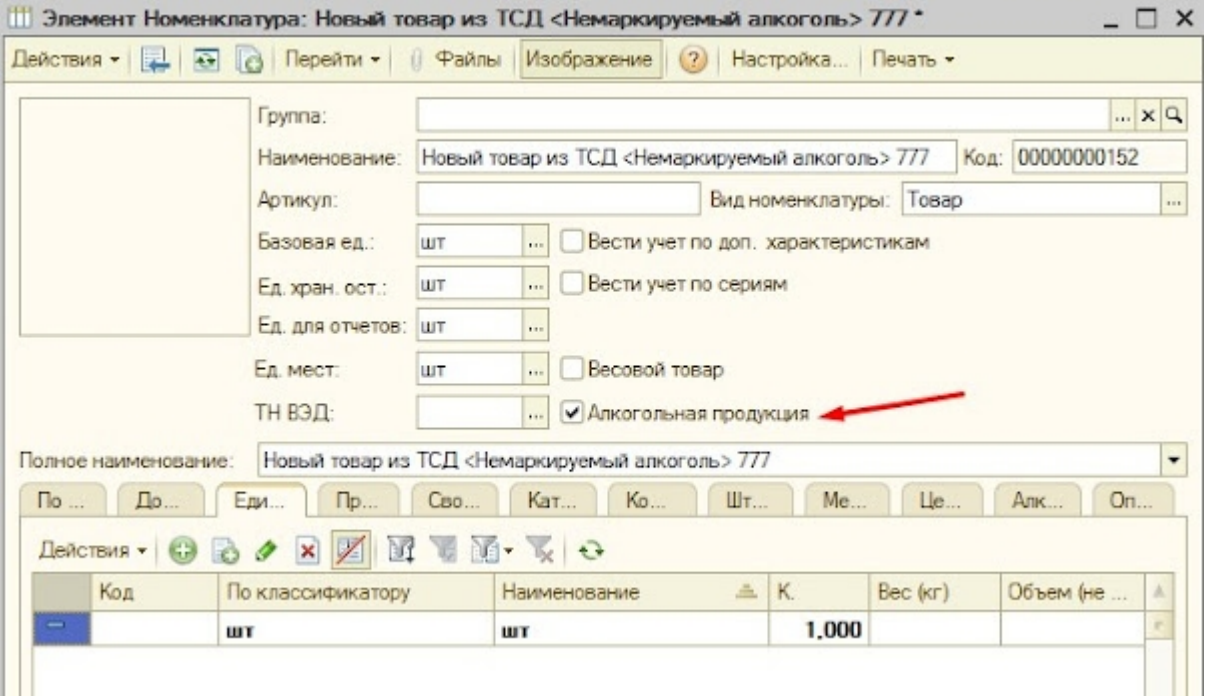

### Аналогично, вывелись сообщения о добавлении новой номенклатуры и штрихкода:

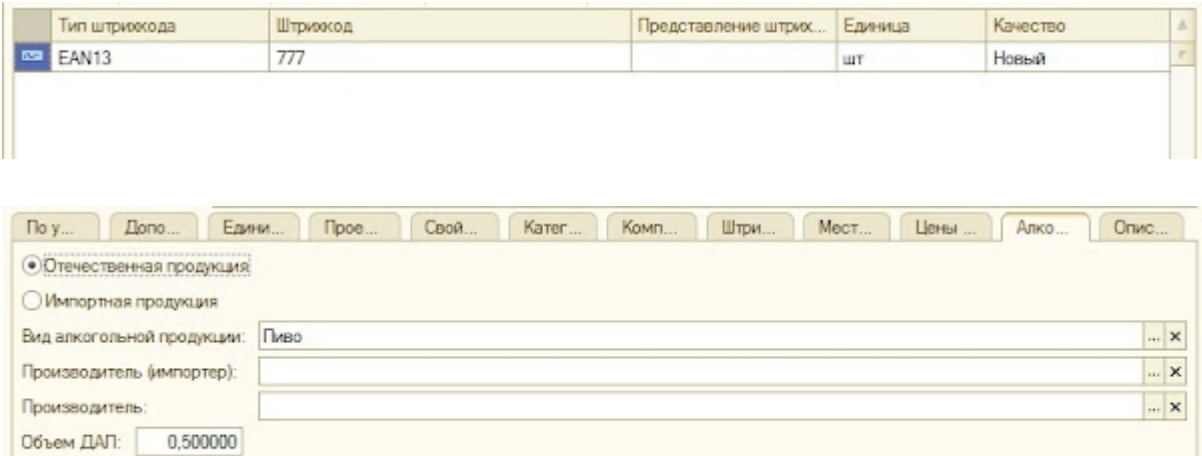

5. Далее примем на терминале неизвестный маркируемый алкоголь, действия те же:

5,000

Крепость:

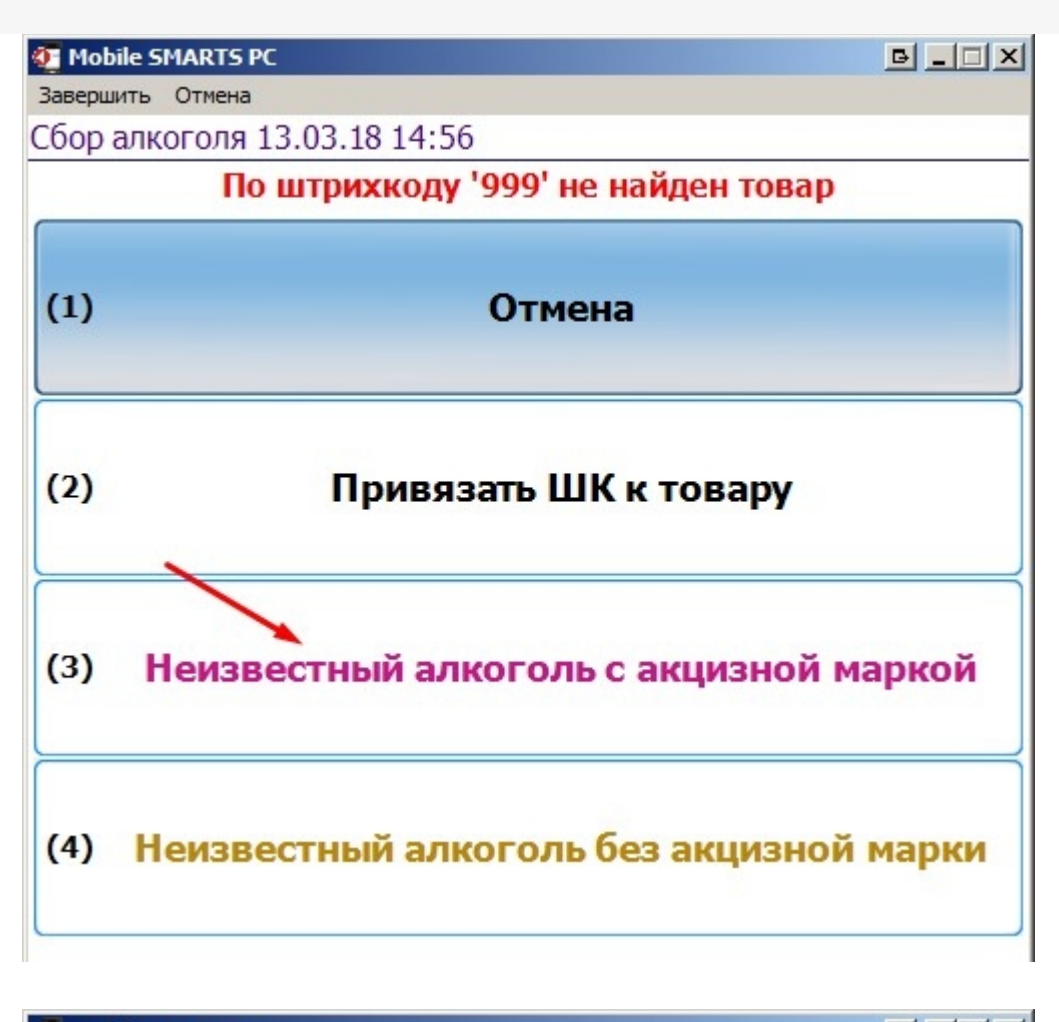

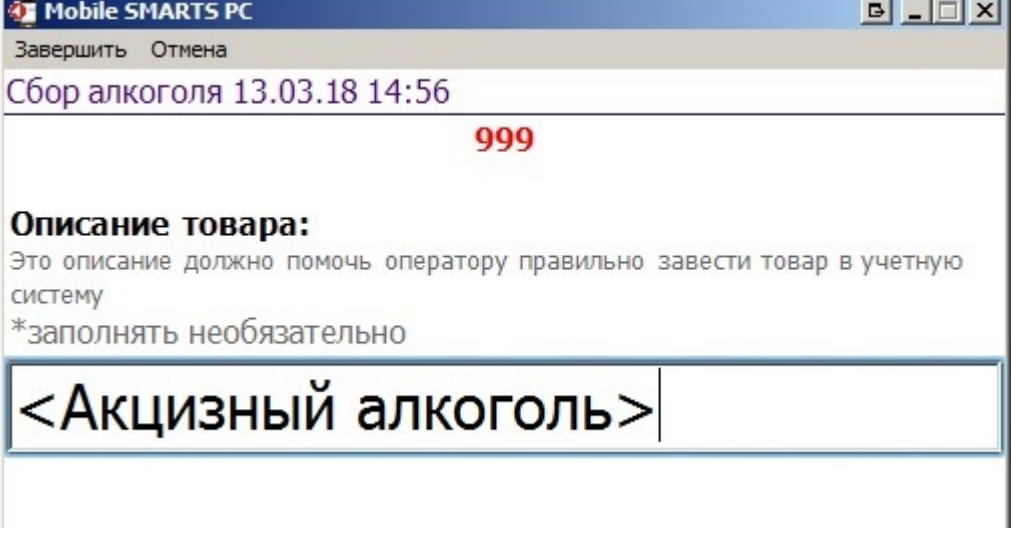

1. После загрузки документа в 1С добавилась товарная номенклатура с единицей измерения, штрихкодом и алкогольными данными.

 $\sim$ 

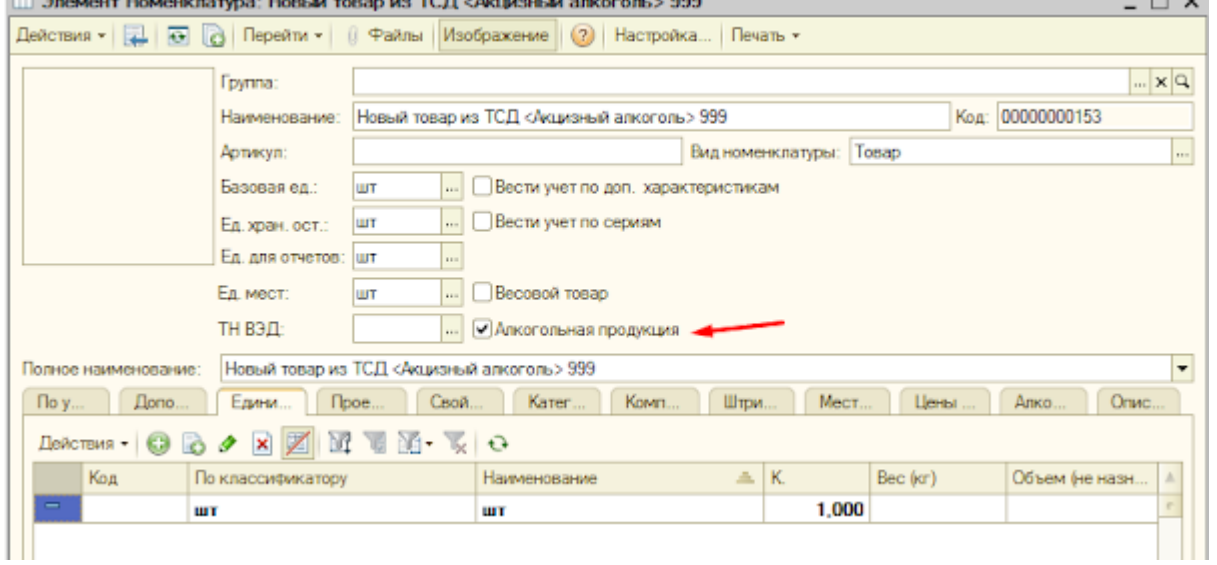

**DOM:** 

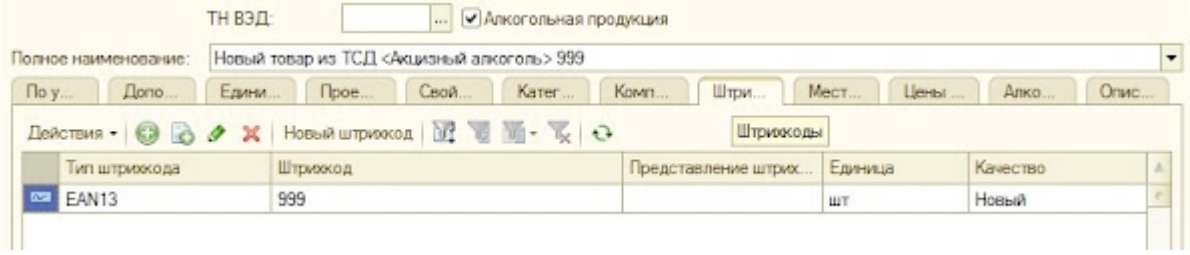

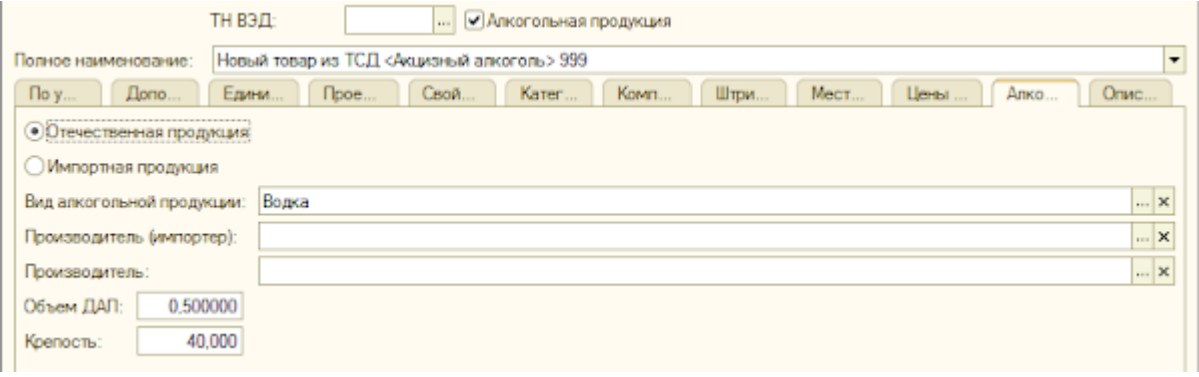

2. В классификатор продукции ЕГАИС добавилась позиции со сканированным алкокодом (алкокод вычленяется из кода акцизной марки).

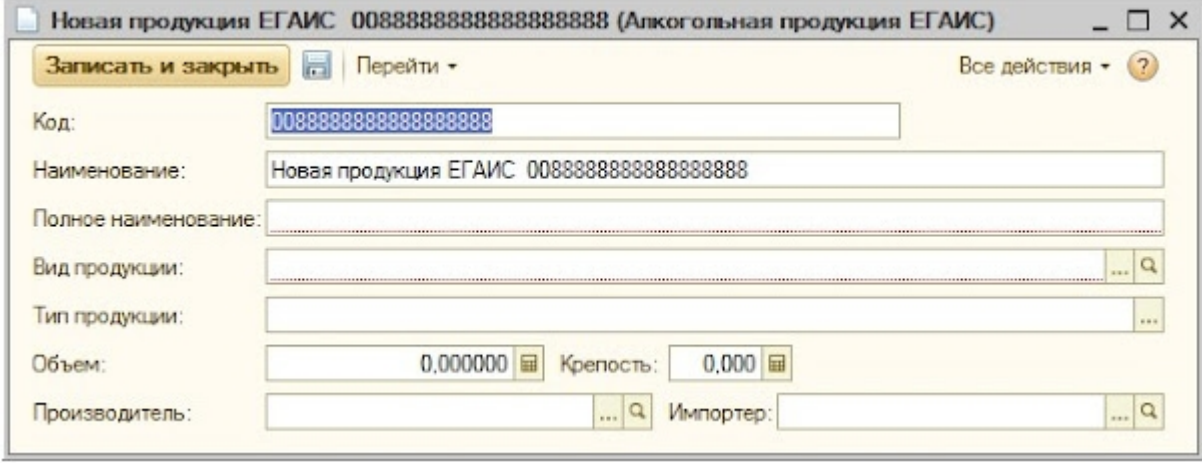

3. В регистр соответствия товарной и алкогольной номенклатуры добавлена запись о вновь созданных номенклатурах:

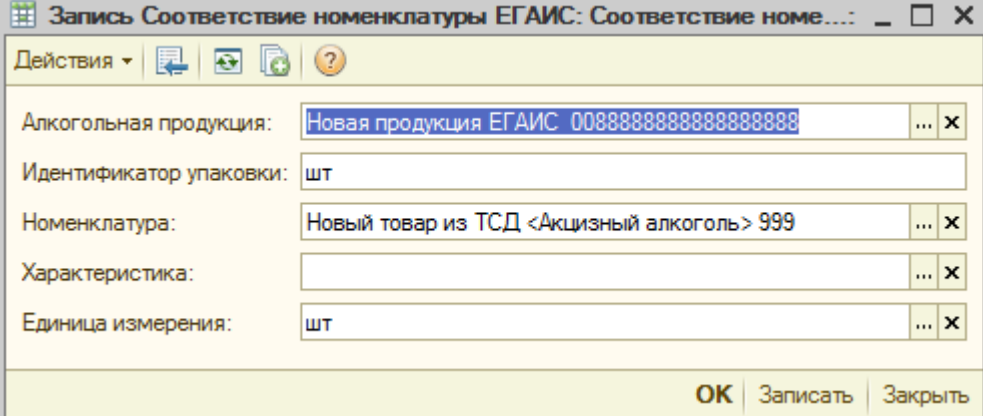

#### 4. Информация о всех изменениях вывелась в окно сообщений

. В базу была добавлена исменилатура: "Новый товар из ТСД «Акцизный алкоголь» 999"<br>. Добавлена связь между товарси "Новый товар из ТСД «Акцизный алкоголь» 999" и номенилатурой ЕТАИС "Новая продужция ЕТАИС - ООВВЕЗЗВВВЕЗЗЕ

Не нашли что искали?

 $\odot$ Задать вопрос в техническую поддержку